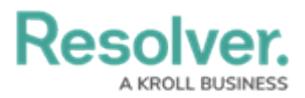

i

## **Change the Theme**

Last Modified on 10/01/2019 3:04 pm EDT

Before changing your theme, determine which theme your administrator used to create **visual alerts** and **RTAs**. Selecting a different theme may affect how these alerts appear on your screen.

## **To select a theme:**

- 1. Click **Settings** > **Settings**.
- 2. Select **Default**, **Classic**, **High Contrast**, or **Resolver Theme** from the theme dropdown menu.